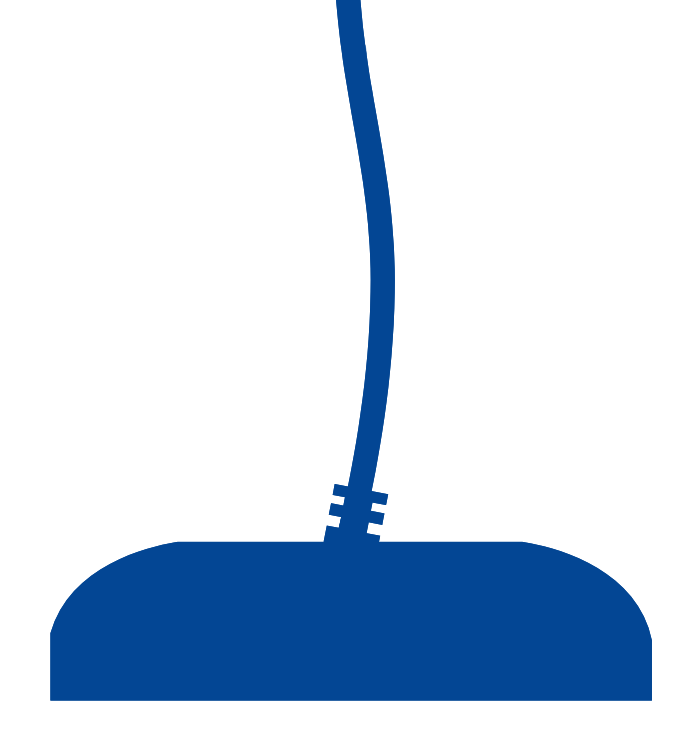

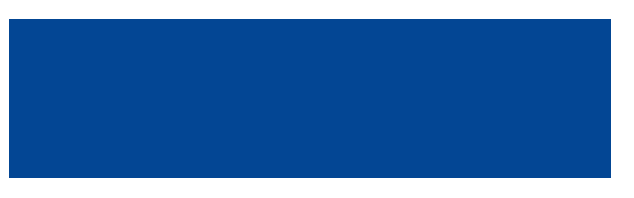

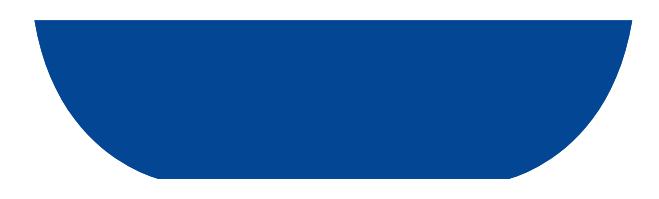

# *Technische Spezifikationen GÜLTIG AB: 01.03.2024*

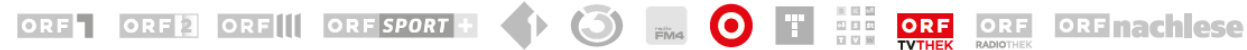

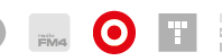

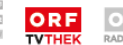

<span id="page-1-0"></span>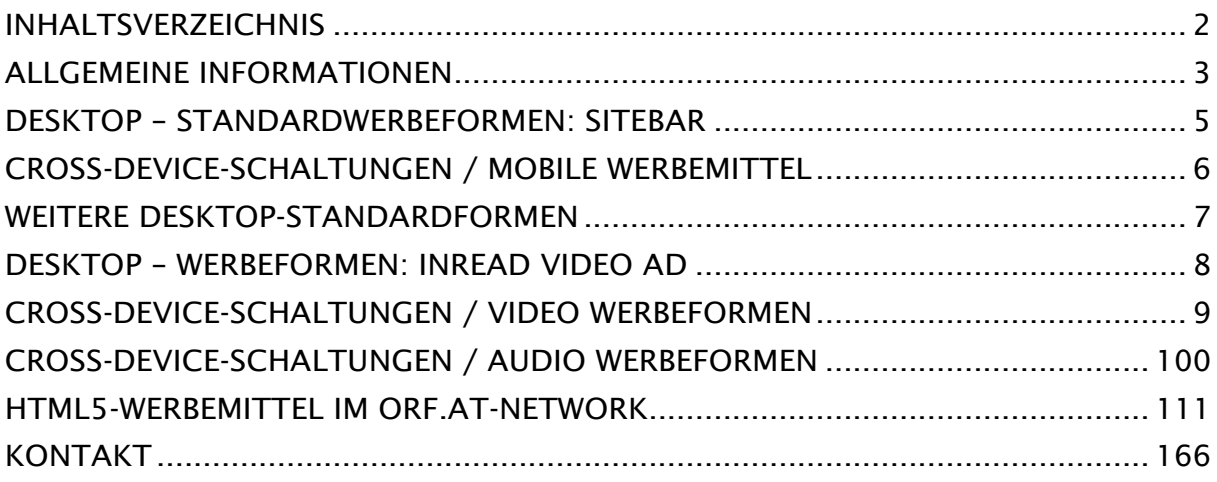

## <span id="page-2-0"></span>*ALLGEMEINE INFORMATIONEN*

#### *Anlieferung*

Die Anlieferung der Werbemittel muss an die E-Mail-Adresse [online.werbung@orf.at](mailto:online.werbung@orf.at) erfolgen.

Um Kampagnen auf allen verfügbaren ORF.at-Plattformen/Devices ausliefern zu können, sind die im Tarifwerk für digitale Werbung angeführten Cross-Device-Werbeformate verpflichtend anzuliefern.

Dazu zählen neben der gebuchten Werbeformen für Desktop und Mobile auch Fallbacks.

Für die Auslieferung an non-consent Usern bitte auch physische Werbemittel und URLs ohne Tracking anliefern.

Für Sonderwerbeformen und HTML5-Werbemittel gilt eine Lieferfrist von 5 Werktagen vor Kampagnenstart. Anlieferung per Streaming-Link, physisch oder Tag In Tag möglich.

Die IAB Standards sind in jedem Fall einzuhalten.<https://www.iab-austria.at/>

Die E-Mail für die Werbemittelanlieferung sollte folgende Informationen enthalten:

- − Kunden- und Kampagnenname
- − Buchungszeitraum
- − Gebuchter Channel
- − Platzierung (RON, ROS, Fixplatzierung)
- − Angabe zur Verlinkung
- − Ansprechpartner bei Rückfragen

#### *Technische Kontrolle*

Bei Anlieferung werden die Werbemittel einer Kontrolle unterzogen, ob sie den aktuellen Spezifikationen entsprechen. Dennoch kann es nach dem Start der Kampagne ggf. zu Problemen kommen. Daher behält sich die ORF-Enterprise das Recht vor, Werbemittel teilweise oder ganz zu entfernen, wenn:

- − es nach Kampagnenstart zu massiven Beschwerden von Seiten der Nutzer (User) kommt.
- − das Werbemittel die Performance der Seite oder des Rechners des Nutzers (Users) stört.
- − ein externes Werbemittel nachträglich ohne Absprache geändert wurde und nicht den Spezifikationen entspricht.

Bei Nichtbeachtung der Spezifikationen oder bei einer verspäteten/falschen Anlieferung, kann es zu Komplikationen bei der Abwicklung der Kampagne kommen. Ein pünktlicher Kampagnenstart kann somit nicht mehr gewährleistet werden.

## *Inhaltliche Kontrolle*

Die Werbemittel müssen inhaltlich den Allgemeinen Geschäftsbedingungen der ORF-Enterprise GmbH & Co KG entsprechen, abrufbar unter<https://enterprise.orf.at/> .

## *Heavy Ad Intervention*

Heavy Ad Intervention ist eine Funktion in Chrome- und Edge-Browsern, mit der alle Anzeigen blockiert werden, die als "heavy" auf der Geräteressource des Benutzers eingestuft werden, weil sie entweder zu viel Netzwerkbandbreite verwenden (> 4MB) oder weil sie zu viel CPU verbrauchen.

Konkret darf ein Banner den Main-Thread der CPU nicht länger als 60 Sekunden verwenden. Zudem darf ein Banner den Main-Thread der CPU nicht länger als 15 Sekunden in einem 30-Sekunden-Fenster verwenden.

Um mit der Heavy Ad Intervention konform zu gehen und um die Bandbreite der User durch Werbung nicht zu sehr zu belasten, empfehlen wir die Werbemittel unter 2,5 MB zu produzieren und übermäßige Animationen zu vermeiden.

<https://developer.chrome.com/blog/heavy-ad-interventions/>

## *ORF 1st Party-Add-On / Non Consent*

Die Anlieferung der Banner muss physisch erfolgen. Zusätzlich muss eine Ziel URL angeliefert werden, da kein Tracking in Verwendung sein darf.

## <span id="page-4-0"></span>*DESKTOP – STANDARDWERBEFORMEN: SITEBAR*

Die Sitebar belegt die freie Fläche im Browser rechts vom Content und passt sich dynamisch an die zur Verfügung stehende Fläche an.

#### *Technik*

- − Sound: nur mit Soundbutton via Userinteraktion
- − Close Button verpflichtend
- − Anlieferung per Streaming-Link oder Tag In Tag (iFrame) fünf Werktage vor Start
- − Max. Dateigewicht (Hosting ORF): für HTML5 inkl. Bilder und Grafiken: 120 KB im komprimierten Zustand
- − Max. Dateigewicht, das per Polite-Download nachgeladen werden darf: 2,5 MB
- − Fallback Maße: 300x600px
- − HTML5-Specs ab Seite 12
- − Werbemittel-Tags, Zählpixel, Clickcommands und Streaming-/Hosting-Links als https URL anzuliefern

## *DESKTOP – STANDARDWERBEFORMEN: INFINITY-SITEBAR*

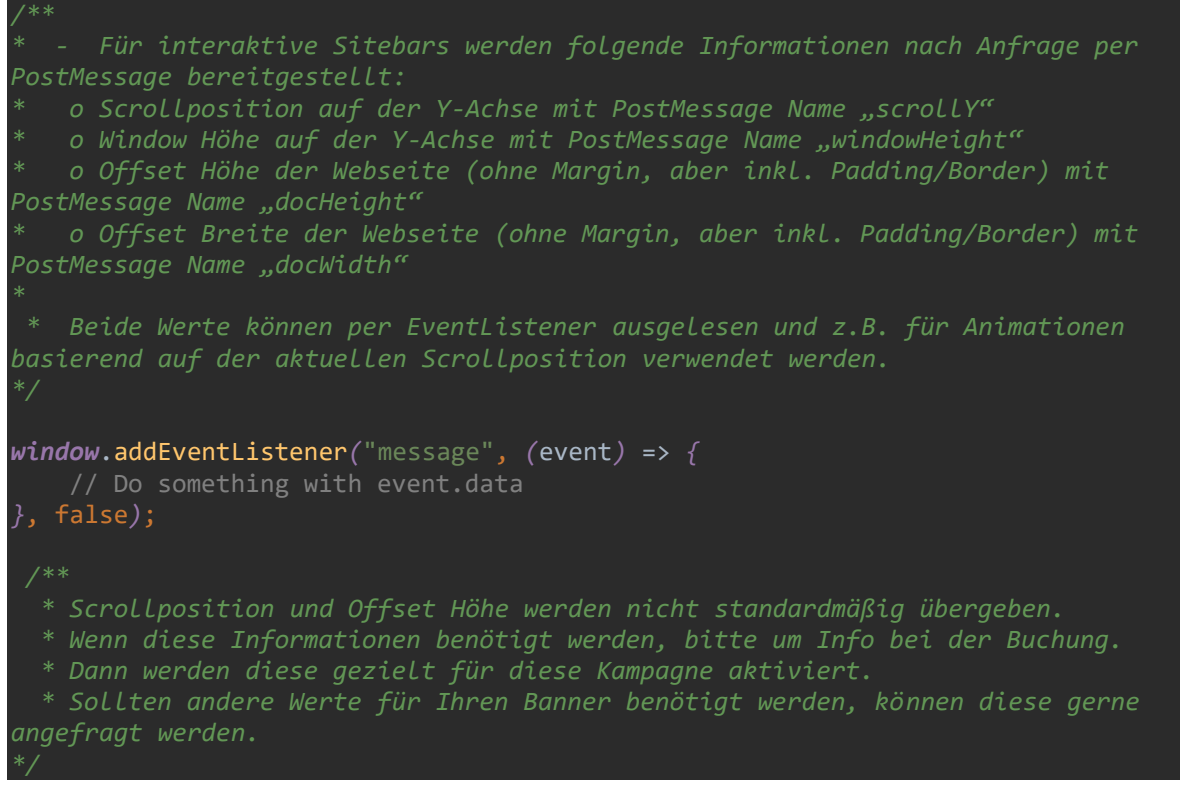

# <span id="page-5-0"></span>*CROSS-DEVICE-SCHALTUNGEN / MOBILE WERBEMITTEL*

Auf mobilen Websites und Apps wird die Werbeform Sitebar (wo technisch möglich) mit Parallax-Effekt integriert.

## *Technik*

- − Format:
	- − fixe Abmessungen: 300x600 (passt sich automatisch an die vorhandene Größe an, zB 240x480 Px)
	- − skalierend: bis max. 320 Px Breite. Wir empfehlen für die Sitebar XL die Anlieferung mit fixen Abmessungen von 320x480 Px.
- Dateigröße (Hosting ORF): max. 40KB bei Bildern bzw. 120KB bei HTML5-Bannern
- − Max. Dateigewicht, das per Polite-Download nachgeladen werden darf: 2,5 MB
- − Dateiformat: .gif, .jpg, .png, HTML5
- − Sound: nein
- − Animation: Kein Dauerloop max. 3 Animationsdurchgänge
- − Anlieferung: per Streaming-Link oder als iFrame Bannertag (fünf Werktage vor Kampagnenstart)
- − Verlinkung darf nur als "a href" definiert sein. (kein window.open() oder mraid.open() (siehe IAB HTML5 Specs)
- Zusätzliche CSS Style Information für das "a" Tag der Verlinkung:
- "-webkit-tap-highlight-color: rgba(o, o, o, o);" bei Anlieferung eines HTML5-Werbemittels
- − Videointegration (ohne Ton) in Form einer vollflächigen Animation ohne Navigationselemente jedoch möglich
- Kein Close-Button notwendig (wird von ORF.at bereitgestellt)

Kann keine eigene mobile Sitebar angeliefert werden, wird nach technischer Möglichkeit das für Desktop vorgesehene Werbemittel auch für die mobile Ausspielung verwendet. (Achtung: Es muss in Höhe und Breite skalieren und darf kein Video enthalten). Alternativ wird ein Fallback (.jpg oder .gif) mit fixen Abmessungen (300x600px oder 320x480px) eingesetzt.

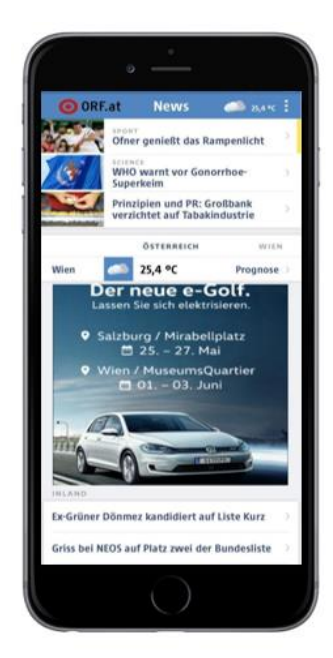

## <span id="page-6-0"></span>*WEITERE DESKTOP-STANDARDFORMEN*

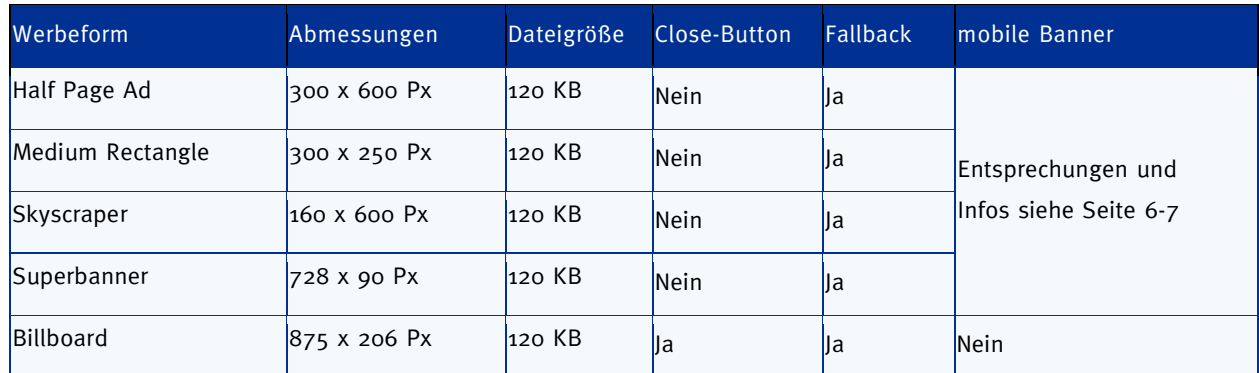

#### *Technik*

- − Sound: nur mit Soundbutton via Userinteraktion
- − Anlieferung per Streaming-Link oder Tag In Tag (iFrame) fünf Werktage vor Start
- − Max. Dateigewicht (Hosting ORF): für HTML5 inkl. Bilder und Grafiken: 120 KB im komprimierten Zustand
- − Max. Dateigewicht, das per Polite-Download nachgeladen werden darf: 2,5 MB
- − HTML5-Specs ab Seite 12
- − Werbemittel-Tags, Zählpixel, Clickcommands und Streaming-/Hosting-Links sind als https URL anzuliefern
- − Anlieferung von Fallbacks & mobilen Werbeformen verpflichtend

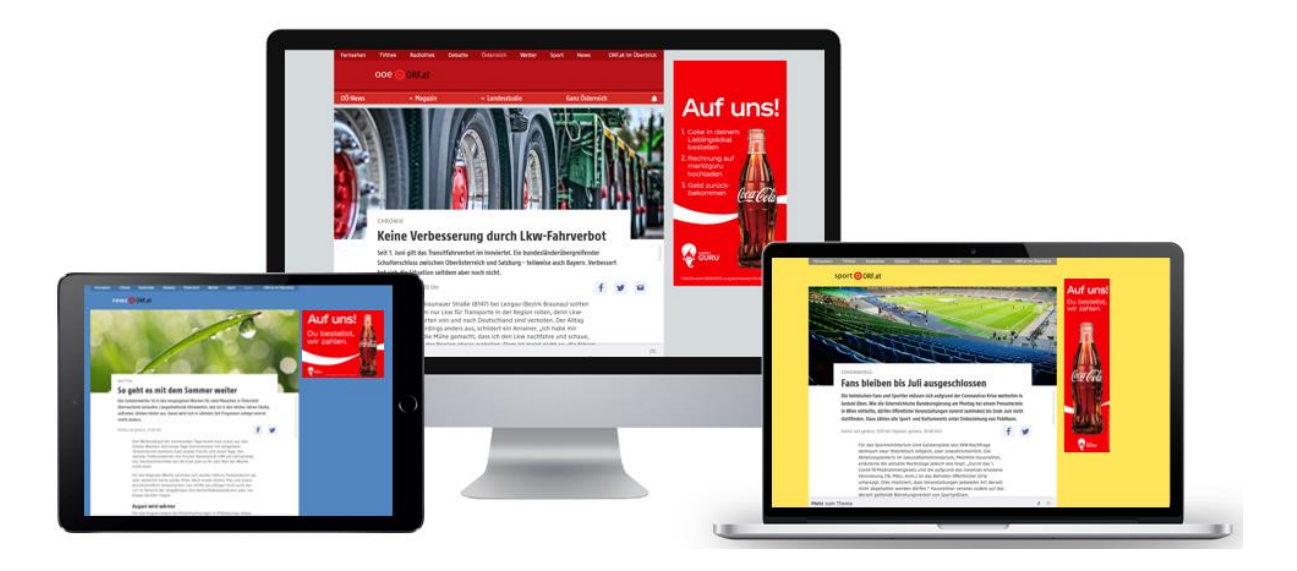

## <span id="page-7-0"></span>*DESKTOP – WERBEFORMEN: INREAD VIDEO AD*

#### *Technik*

- − Format: 16:9, 4:5
- − Breite: 720 Pixel oder höher
- − Dateiformat (eines der folgenden Formate, bevorzugt mp4):
	- − mp4 (AVC Video+AACAudio)
	- − mov (AVC+AAC Audio)
	- − mpeg (MPEG Video+MPEG Audio)
	- − mpg (MPEG Video+MPEG Audio)
- − Video Bitrate: so hoch wie möglich
- − Audio Bitrate: ab 128 Kbits/s
- − Lautheitswert nach EBU R 128
- − Max. 3,5 MB Dateigröße
- Video Profile: "Base" bzw. "Baseline" da "High" und "Main" mobilseitig nicht unterstützt werden

Die Anlieferung des Video-Spots kann physisch oder per VAST Tag erfolgen.

VAST mit VPAID-Extensions werden nicht unterstützt, mehrfach gewrappte Vast Tags können zu Problemen führen. Unwrapped Tags sind von Vorteil. Mezzanin wird nicht unterstützt.

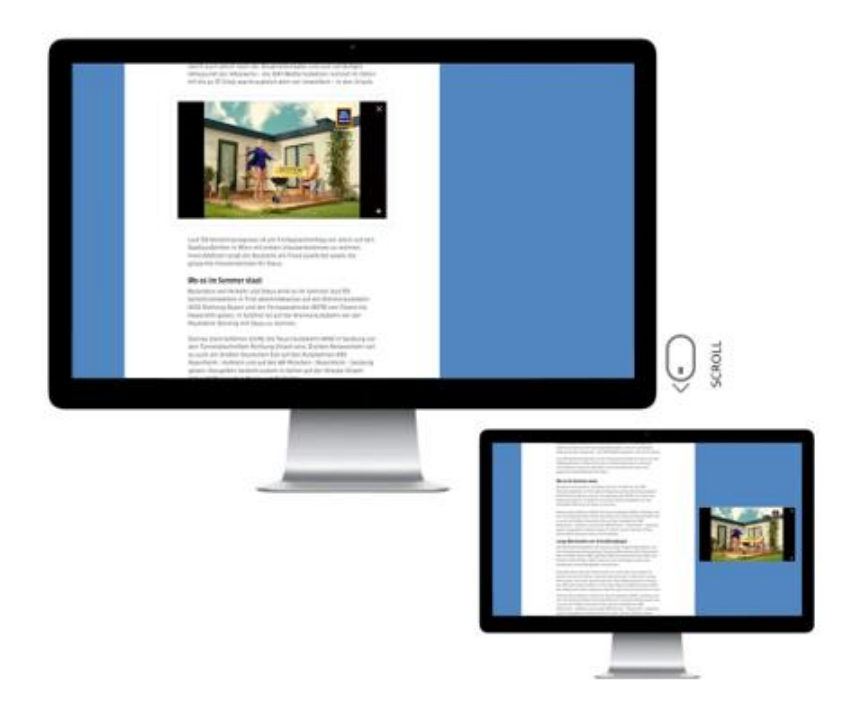

# <span id="page-8-0"></span>*CROSS-DEVICE-SCHALTUNGEN / VIDEO WERBEFORMEN*

## *PRE- UND POSTROLL / MAX REACH*

## *Technik*

- − Format: 16:9
- − Breite: 720 Pixel oder höher
- Dateiformat (eines der folgenden Formate, bevorzugt mp4):
	- − mp4 (AVC Video+AACAudio)
	- − mov (AVC+AAC Audio)
	- − mpeg (MPEG Video+MPEG Audio)
	- − mpg (MPEG Video+MPEG Audio)
- − Video Bitrate: max. 3000 kBit/s
- − Audio Bitrate: ab 128 Kbits/s
- − Lautheitswert nach EBU R 128
- − Pre Roll max. 5 MB Dateigröße
- − Max Reach max. 3,5 MB Dateigröße

Die Anlieferung des Video-Spots kann physisch oder per VAST Tag erfolgen.

VAST mit VPAID-Extensions werden nicht unterstützt, mehrfach gewrappte Vast Tags können zu Problemen führen. Unwrapped Tags sind von Vorteil. Mezzanin wird nicht unterstützt.

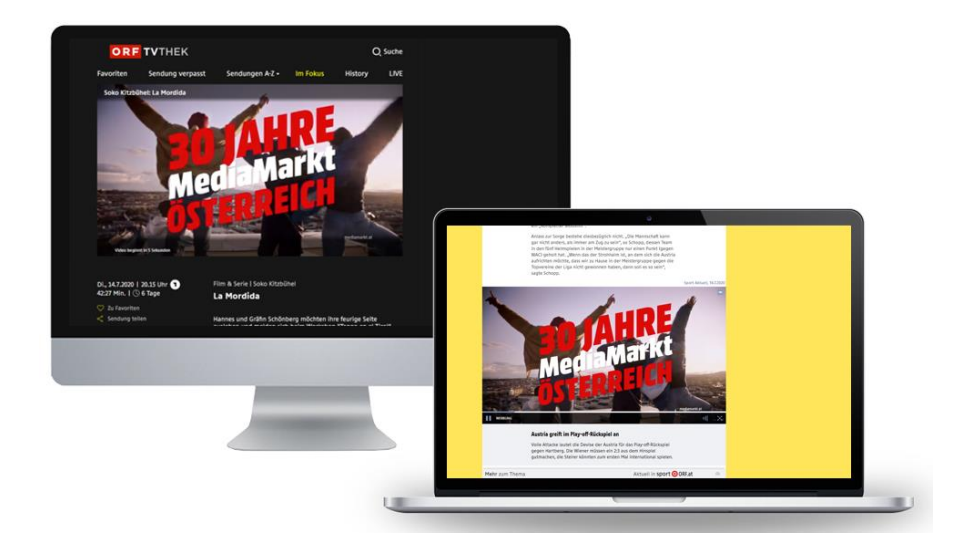

# <span id="page-9-0"></span>*CROSS-DEVICE-SCHALTUNGEN / AUDIO WERBEFORMEN*

## *DIGITAL AUDIO SPOT*

## *Technik*

- − Dateiformat .mp3 / VAST
- − Bitrate: ab 192 Kbits/s
- − Lautstärke: LUFS/dBFS: -16
- − Max. 2 MB Dateigröße
- − Anlieferung: 5 Werktage vor Kampagnenstart

Die Anlieferung des Spots muss physisch erfolgen.

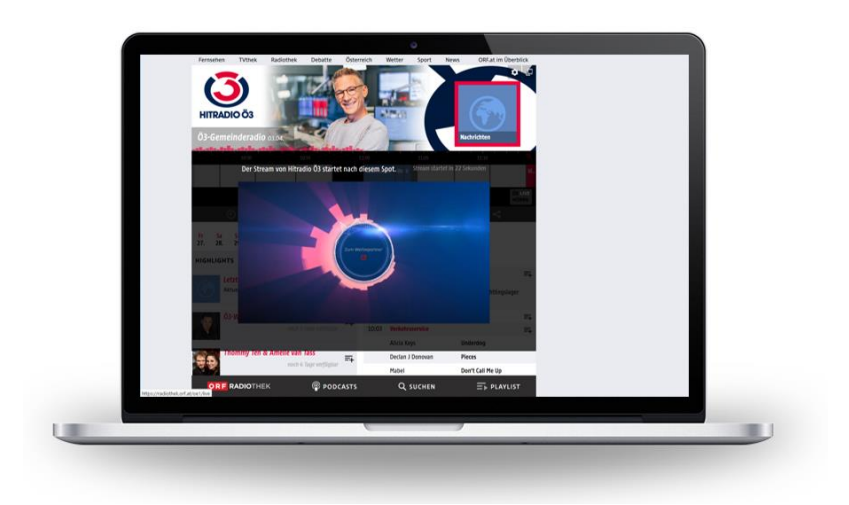

## <span id="page-10-0"></span>*HTML5-WERBEMITTEL IM ORF.AT-NETWORK*

Der Standard zur Produktion von Online-Werbemitteln in HTML5 unterliegt permanenten Veränderungen und Erweiterungen, bedingt durch die noch nicht offizielle Verwendungs-Empfehlung durch das W3C. Die angeführten Standards geben somit nur eine Richtlinie, jedoch keinerlei Garantie über die komplikationslose Einbindung in Webseiten mittels Adserver. Die Funktion des und die Funktionen im Werbemittel sind von diesen Standards nicht berührt und obliegen der jeweiligen (Kreativ-)Agentur.

*Anlieferung:* für sämtliche HTML5-Werbeformen gilt eine Vorlaufzeit von 5 Werktagen.

#### *Dateigewicht:*

HTML5-Werbemittel bestehen wie Webseiten aus mehreren Elementen. Zur Anwendung kommen können (inkl. Kombinationen): HTML-Dateien, CSS, Libraries, Bilder, Videos.

Die einzelnen Elemente eines HTML5-Werbemittels sind sowohl hinsichtlich ihrer Anzahl als auch ihres Dateigewichts so klein als möglich zu halten. Dies ist durch Komprimierungsverfahren und Optimierungsverfahren als auch durch sparsame Anwendung von Animationen und Einbindung externer Elemente wie Fonts und Bibliotheken einzuhalten. Keinesfalls darf ein Banner die Ressourcen des Endgerätes derart belasten, dass es zu Problemen in der Nutzung kommt – zB eingefrorener Screen durch Animationen die den Arbeitsspeicher und/oder die CPU des Gerätes auslasten.

- − Format: 16:9
- − Max. Dateigewicht für HTML5 Werbemittel inkl. Bilder und Grafiken: 120 KB im komprimierten Zustand. Werbemittel, die größer als 120 KB sind, müssen nachgeladen werden
- − Max. Dateigewicht, das per Polite‐Download nachgeladen werden darf: 2,5 MB
- − Video: Das Video ist in H.264/mp4 zur Verfügung zu stellen.
- − Maximale Fileanzahl HTML5-Werbemittelpaket: < 10 Dateien zzgl. Bilder und Grafiken
- − https Protokoll verwenden!

#### *Ausrichtung der Werbemittel:*

Die Ausrichtung der Werbemittel ist left-top mit Margin 0 und Padding 0 festzulegen.

#### *Libraries:*

Der Einsatz von standardisierten Libraries wird empfohlen, da sie weniger fehleranfällig sind. https Protokoll verwenden! Es ist dennoch zu beachten, dass so wenige Libraries wie möglich implementiert und nur jene Funktionen initialisiert werden, welche unbedingt für den Banner benötigt werden, da es ansonsten zu unnötigem Ressourcenverbrauch durch den Banner kommt. Zu den gängigsten Libraries zählen:

- − CreateJS https://www.createjs.com
- − GSAP (GreenSock Animation Platform) https://www.greensock.com
- − Velocity.js https://velocityjs.org

## *External Requests:*

Libraries, die von externen Servern eingebunden werden, müssen als https://[ZIELURL] eingebunden werden. Links sind ebenso mit https://[ZIELURL] anzugeben.

Werbemittel, die Elemente enthalten, die via https://[ZIELURL] eingebunden sind, können zu Zähldifferenzen und Darstellungsfehlern führen.

Gleiches gilt für die In‐App‐Einbindungen.

## *Click-Tag / Click-Tracking:*

Die Schreibweise für Clicktags lautet: clicktag Die Schreibweise für Multi-Clicktags lautet: clicktag, clicktag2, clicktag3 Die Folgenden Codezeilen sind in das HTML5-Werbemittel zur Übergabe der Clicktags zu integrieren:

Die Funktion liefert alle GET Parameter zurück, die an die Datei übergeben werden:

```
<script>
var getUriParams = function() { var query_string = {}
         var query = window.location.search.substring(i);
         var parmsArray = query.split('&');
         if(paramsArray.length \leftarrow o) return query_string;
         for(var i = o; i \in \text{paramsArray.length}; i++) {
                  var pair = parmsArray[i].split('=');
                  var val = decodeURIComponent(pair[1]);
                  if (val != " && pair[o] != ") query string[pair[o]] = val;
         }
         return query_string;
}();
</script>
```
Beispiel HTML und Zuweisung der Links:

2 HTML Links ohne zugewiesene Links:

<a href="#clicktag" id="IAB\_clicktag" target="\_blank">IAB clicktag</a> <a href="#clicktag2" id="IAB\_clicktag2" target="\_blank">IAB clicktag2</a>

Mit diesen 2 Javascript Zeilen lassen sich dann die Klicktags den HTML Elementen zuweisen:

<script> document.getElementById('IAB\_clicktag').setAttribute('href',getUriParams.clicktag); document.getElementById('IAB\_clicktag2').setAttribute('href',getUriParams.clicktag2); </script>

Download des HTML‐Files unter:

<https://www.iab-austria.at/werbeformen/technische-spezifikation/>

## *Click-Tag / Click-Tracking mobile Werbemittel*

Um HTML5-Werbemittel auf iOS auch in den ORF Apps korrekt verlinken und öffnen zu können, muss die Verlinkung im Werbemittel mittels eines"HREF" angegeben sein dessen Target entweder hardcodiert auf "\_blank" gesetzt ist, oder von uns dynamisch als URL-Parameter übergeben werden kann.

Die Funktionen window.open() und mraid.open() werden von den ORF-Apps nicht unterstützt.

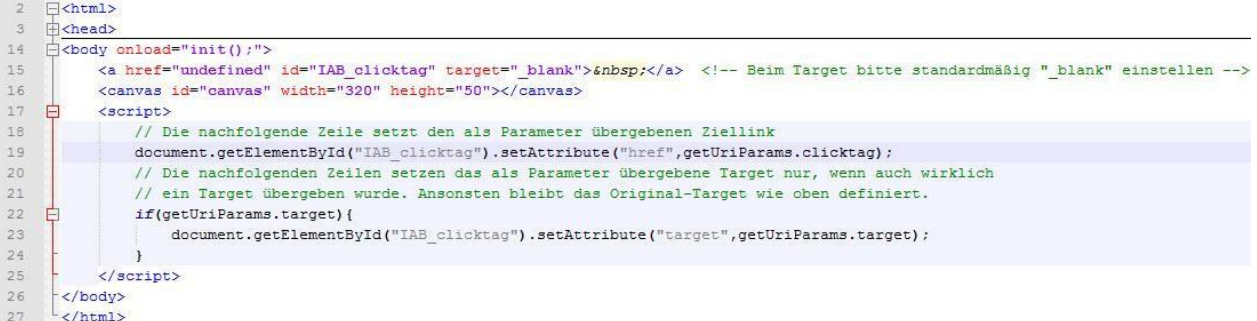

Download des html‐Files unter:

<https://www.iab-austria.at/werbeformen/technische-spezifikation/>

Click-Tag / Click-Tracking mobile Werbemittel

Die Folgenden Codezeilen sind in das HTML5-Werbemittel zur Übergabe der Klicktags zu integrieren:

Beispiel HTML und Zuweisung der Links:

2 HTML Links ohne zugewiesene Links:

<a href="#clicktag" id="IAB\_clicktag" target="\_blank">IAB clicktag</a> <a href="#clicktag2" id="IAB\_clicktag2" target="\_blank">IAB clicktag2</a>

Mit diesen 4 Javascript Zeilen lassen sich dann die Klicktags sowie auch das Target den HTML Elementen zuweisen:

#### <script> document.getElementById('IAB\_clicktag').setAttribute('href',getUriParams.clicktag); document.getElementById('IAB\_clicktag2').setAttribute('href',getUriParams.clicktag2); document.getElementById('IAB\_clicktag').setAttribute('target',getUriParams.target); document.getElementById('IAB\_clicktag2').setAttribute('target',getUriParams.target); </script>

Download des html‐Files zum Einbau des Click-Tag Codes nach IAB Standard (ohne die Target-relevanten Codezeilen) unter: <https://www.iab-austria.at/werbeformen/technische-spezifikation/>

## *Test der Clicktag‐get‐Parameter für Übergabe an das Werbemittel*

Die Werbemittel sind von der (Kreativ-)Agentur auf funktionierende Clicktag‐Übergabe zu testen. Bei mobilen HTML5-Bannern ist zudem die Übergabe des Targets von der (Kreativ-)Agentur zu testen.

Test Desktop: html5werbemittel.html?clicktag=%LANDINGPAGE%

Test Mobil: html5werbemittel.html?clicktag=%LANDINGPAGE%&target=\_blank

%LANDINGPAGE% ist mit einer Testzielseite zu ersetzen und muss URL‐encoded übergeben werden (encodeURIComponent*‐*Funktion). Target kann die Werte \_blank, \_self oder \_parent erhalten.

## *Einbindung*

Wenn das HTML5-Werbemittel physisch oder auch per Streaming-Link angeliefert wird, wird vom ORF ein (non-friendly) iFrame für den Aufruf eingesetzt. Die Formatierungsinformationen des Werbemittels, <html><head><body> etc., könnten sonst mit der ORF.at- Webseite in Konflikt stehen, was einen Layout Crash zur Folge haben kann.

## *Close-Button*

Bei Sitebars die im ORF.at-Netzwerk ausgeliefert werden, ist der Close-Button unbedingt erforderlich. Bei Klick muss dieser das Werbemittel ausblenden. Hierbei ist zu beachten, dass nicht der BODY-Tag auf display:none; gesetzt wird, da im Internetexplorer der Body weiß zurückbleibt. Nur den Layer auf display:none; setzen, in dem sich das gesamte Werbemittel befindet.

Hier ein Beispiel, wie in jedes HTML-Werbemittel ein Close-Button, unabhängig mit welchem Programm dieses erstellt wurde, eingebunden werden kann:

Anlegen des Close-Elements: (Ein Div mit einer darin befindlichen Close-Grafik im PNG-Format): <div id ="closeAd"><img src="closebutton.png"/></div>

Skript-Snippet, welches vor dem schließenden Body-Tag eingefügt werden muss:

<script> document.getElementById("closeAd").addEventListener("click", function(){  $document.body.innerHTML = "":$  $\mathcal{Y}$ ; </script>

Stylen des Close-Buttons (je nachdem, wo er angezeigt werden soll, muss das "left" bzw. "right" Attribut angepasst werden:

#closeAd{ position: absolute; top: 5px; left: 5px; z-index: 9999; cursor: pointer; }

## *Video*

Videos in HTML5-Werbemitteln werden über den Tag <video></video> eingebunden.

Ads mit Videos sind mit einem Previewbild (poster) zu versehen. Das Video startet sobald es geladen ist bzw. durch Userinteraktion auf den meisten mobilen Endgeräten.

Zu beachten ist, dass auf Videos auf mobilen Endgeräten keine Clicktags gelegt werden können. Der Clicktag muss auf einer Fläche außerhalb des Videos hinterlegt werden.

Das Video muss hinsichtlich Qualität und Dateigröße optimiert werden und ist in einer geeigneten Serverumgebung zu streamen.

Das Video ist in H.264/mp4 zur Verfügung zu stellen. Maximales Dateigewicht, das per Polite-Download nachgeladen werden darf, ist: 2,5 MB.

Codebeispiel:

<video controls height='640' width='360'> <source src='yourVideo.mp4' type='video/mp4' /> </video>

#### *Anlieferung physisch*

Physische Anlieferung nur per Filehostingdienst (z.B. wetransfer).

## *Anlieferung per Streaming-Link*

Gestreamte Werbemittel müssen die oben angeführten Vorgaben hinsichtlich Filegröße und Fileanzahl erfüllen. Streaming-Links haben den Vorteil, dass die (Kreativ-)Agentur hier keinerlei Rücksicht auf die Funktion und korrekte Ausgabe der Filepfade in der dynamischen Struktur einer Adserver-Umgebung nehmen muss.

## *Backupimage, Browserkompatibilität*

Sollte ein Browser ein spezielles Feature oder eine verwendete Library nicht unterstützen, welches im Werbemittel Anwendung findet, so soll ein im Werbemittel definiertes Fallback JPG/GIF ausgespielt werden.

Wenn das Werbemittel zum Beispiel nicht von IE 10 unterstützt wird, ist vom Produzenten des Werbemittels vorzusehen, dass in diesem Browser das Fallback JPG/GIF angezeigt wird. Die Werbemittel sind seitens des Werbemittelproduzenten bzw. der für die Produktion des Werbemittels verantwortlichen Agentur auf allen gängigen Browsern zu testen. Etwaig auszuschließende Browser sind der ORF-E mitzuteilen.

Es empfiehlt sich, hier das Service von [http://caniuse.com](http://caniuse.com/) zu verwenden, um zu überprüfen, ab welcher Browser Version ein Feature zur Verfügung steht.

#### *Grafikkomprimierung*

Grafiken sind hinsichtlich der Dateigröße zu optimieren. Die Verwendung von PNG‐Crusher und der Einsatz von skalierbaren Vektorgrafiken werden empfohlen.

#### *Animationen*

Animationen sind so Client-CPU schonend wie möglich zu halten. Parallele Animationen und transparente, überlappende Grafiken sind zu vermeiden. CSS- und JS-Animationen sind mit Bedacht auf die CPU- und GPU-Last zu wählen. Auch hinsichtlich Heavy Ad Intervention ist empfohlen von übermäßigen Animationen anzusehen.

Sämtliche Animationen, Skalierungen und Positionierungen müssen von der (Kreativ-)Agentur innerhalb des Werbemittels abgearbeitet werden und auf korrekte Funktion auf den zu beschaltenden Medien angepasst sein.

# <span id="page-15-0"></span>*KONTAKT*

ORF-Enterprise GmbH & Co KG Würzburggasse 30 1136 Wien ÖSTERREICH

[online.werbung@orf.at](mailto:online.werbung@orf.at) [https://enterprise.ORF.at](https://enterprise.orf.at/)